## Kaossilator 2 System Ver.1.08 Release Information

## Changes in Ver. 1.08 from Ver.1.06

• A few low-level software bugs have been fixed.

## What you will need

- Memory card supported by kaossilator 2
- Computer with memory card adapter
- AC adapter KA191 or two AA batteries.

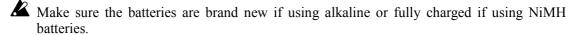

## Updating the software

- 1. Prepare a memory card that has been formatted by kaossilator 2.
- 2. Insert the memory card into your card reader, and connect it to your computer.
- 3. Extract kaossilator2 xxxx.zip.
- 4. Copy "KO2SYS.BIN" into the [SYSTEM] folder under the [KO2] folder on the memory card.
- 5. Insert the memory card containing the new system file into your kaossilator 2, and turn on the power.
- 6. Select "SOFTWARE UPDATE" from the Utility menu. Tap YES using the VALUE slider.

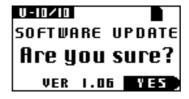

7. A confirmation message will appear. Tap YES to begin the update operation.

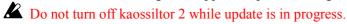

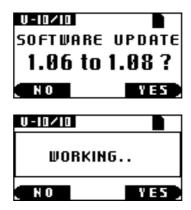

8. kaossilator 2 will display the following screen when update is complete.

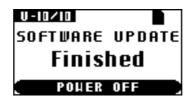

9. Tap the VALUE slider. kaossilator 2 will now turn off. The system has been updated.